# <span id="page-0-0"></span>**WS90 Modbus RTU V1.0.5**

History

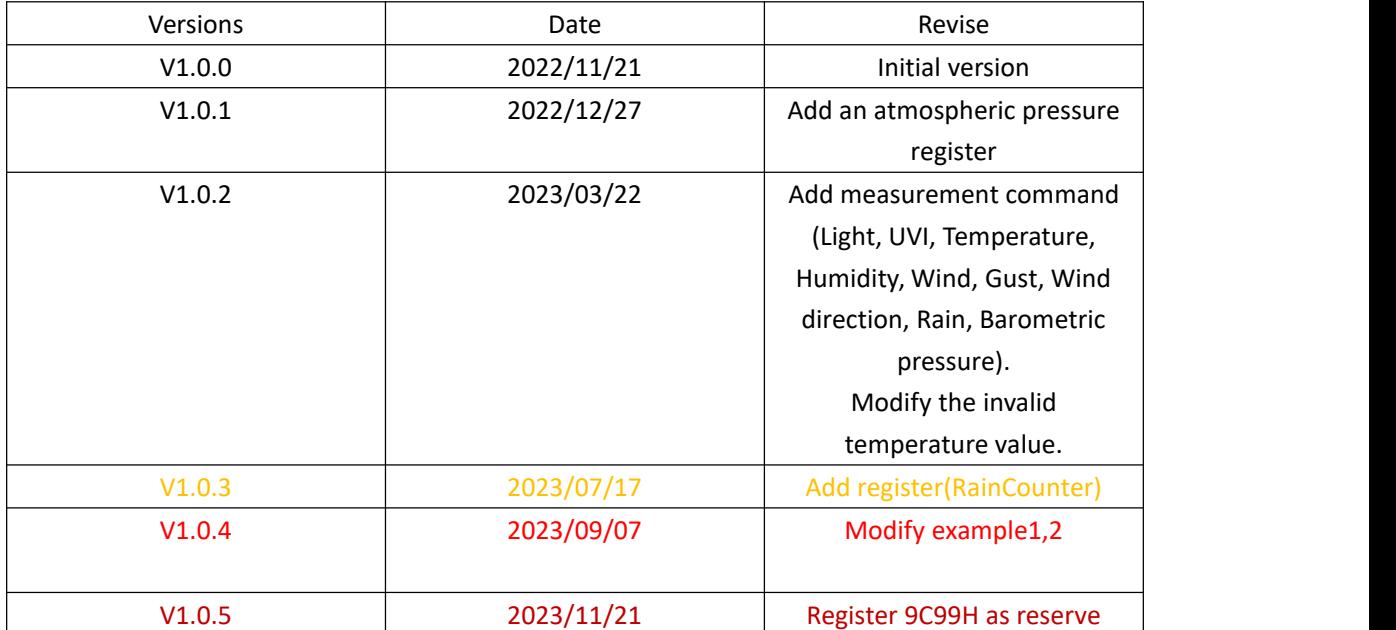

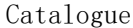

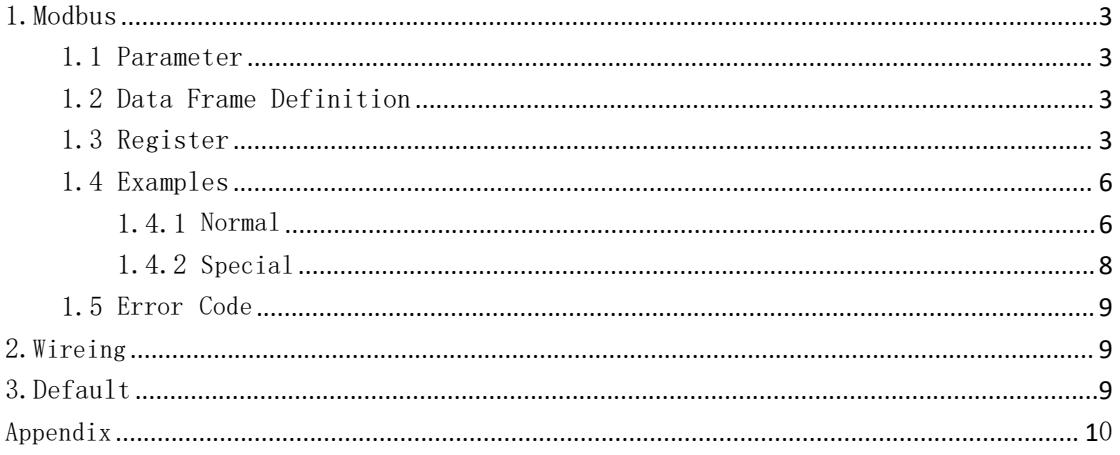

# 1.Modbus

# <span id="page-2-0"></span>1.1 Parameters

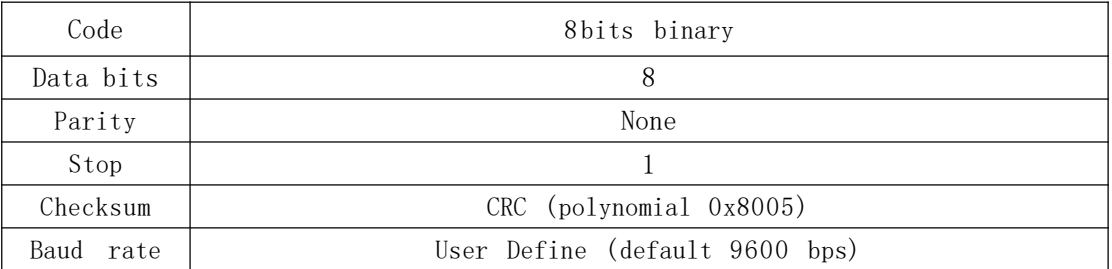

# 1.2 Data Frame Definition

Host Inquiry:

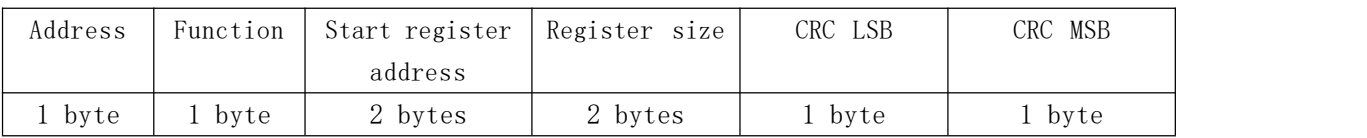

Slave Reply:

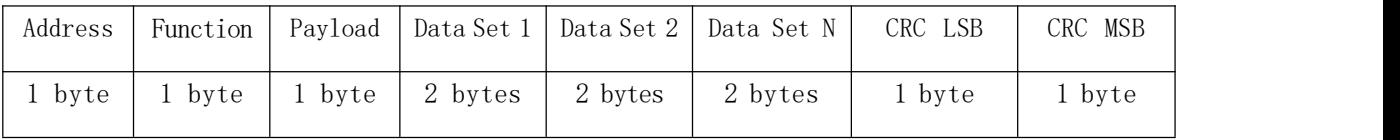

# 1.3 Register

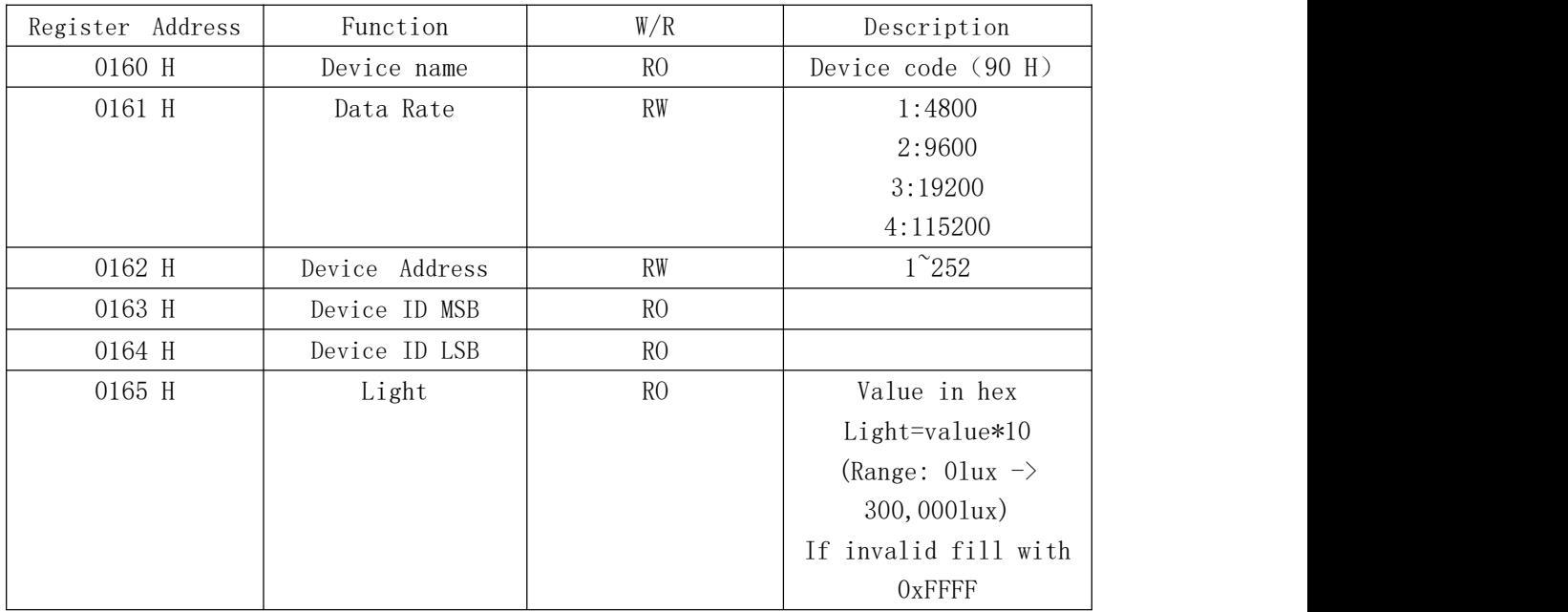

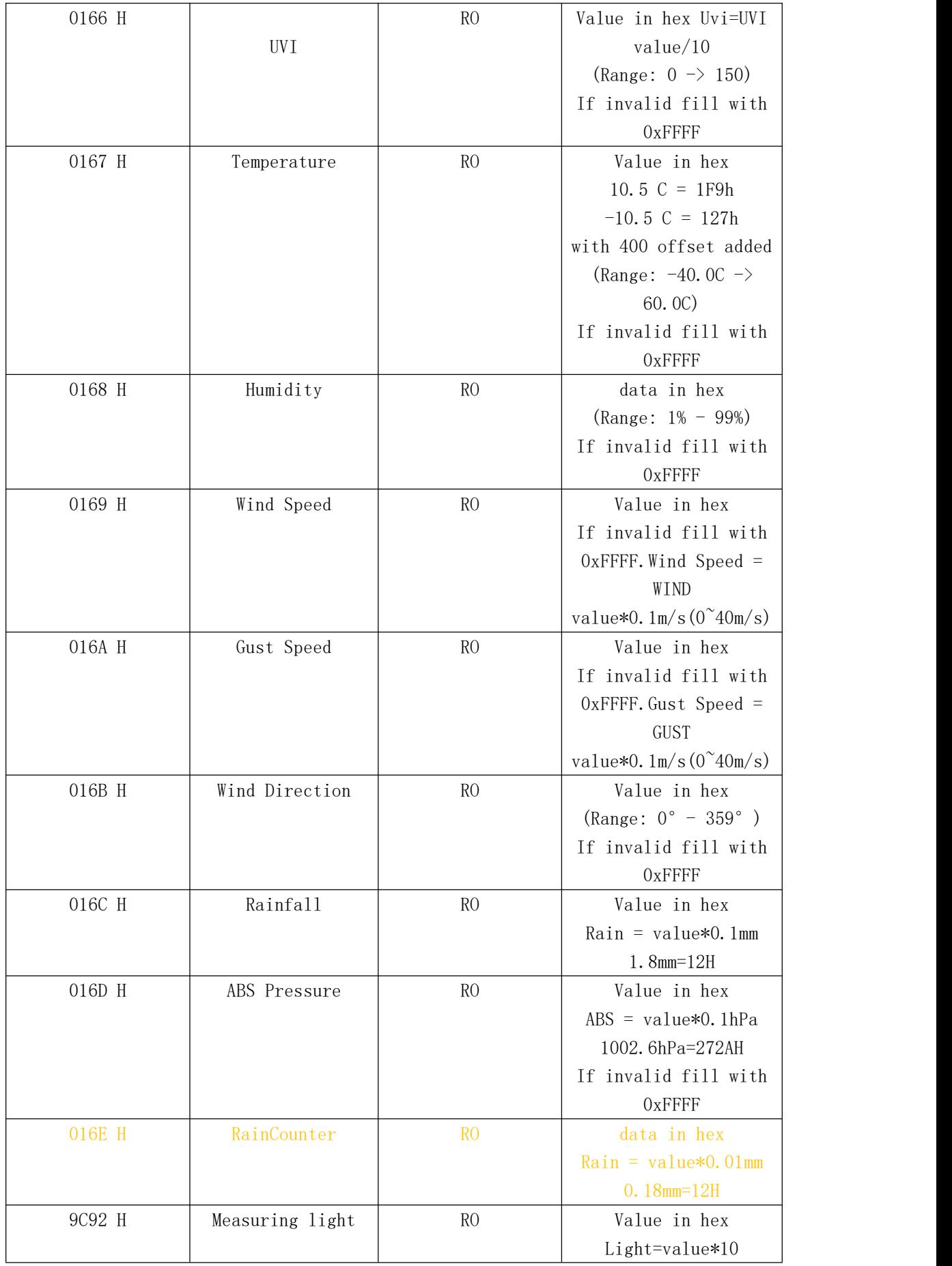

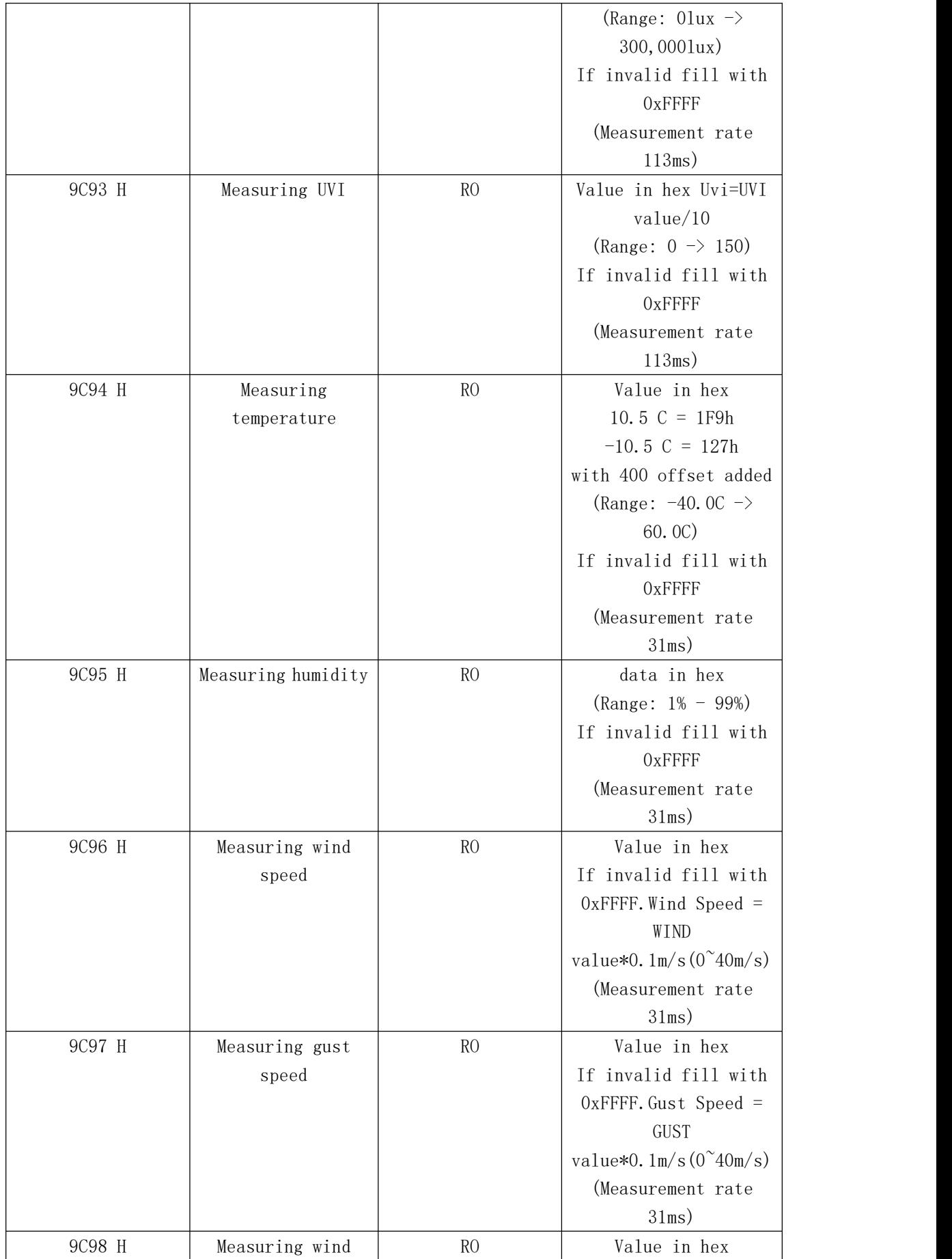

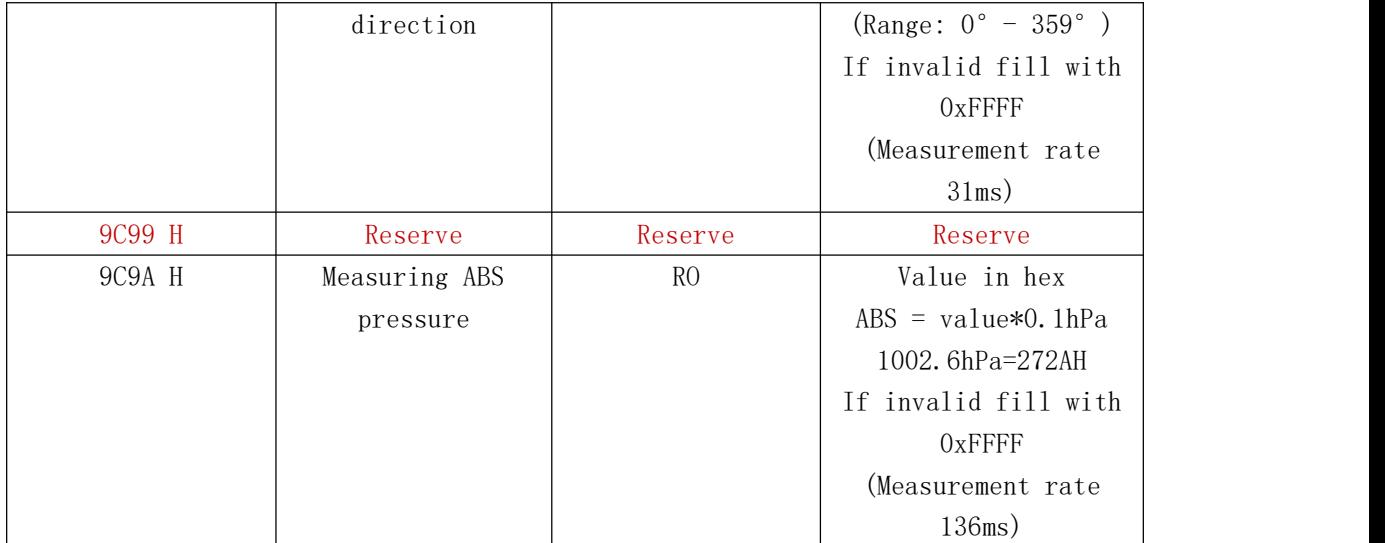

Remark:

1) register 016CH and 016Eh are rain counter register. 016CH is with 0.1mm resolution, and 016E is with 0.01mm resolution. 016CH should be used for most cases. 2)

2)0165H~0168H、016CH~016EH register data updated every 8.75s, Register 0169H~016BH data updated every 2s.

3)9C92H~9C9AH are commands for start a measurement. Time for solar reading needs 113ms; temperature and wind measurement needs 31ms before data can be read. ; Barometer reading needs 136ms。

### 1.4 Example

#### <span id="page-5-0"></span>1.4.1 Normal

Example 1: Read Light.

Inquiry:

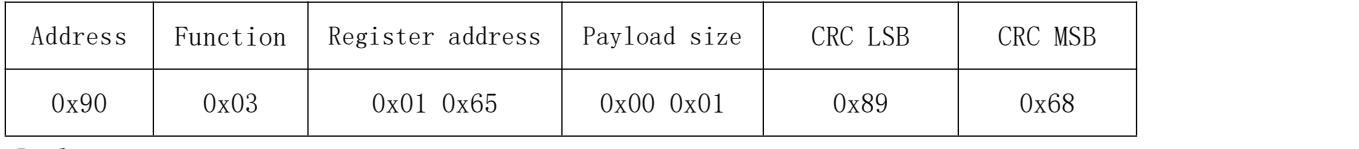

Reply:

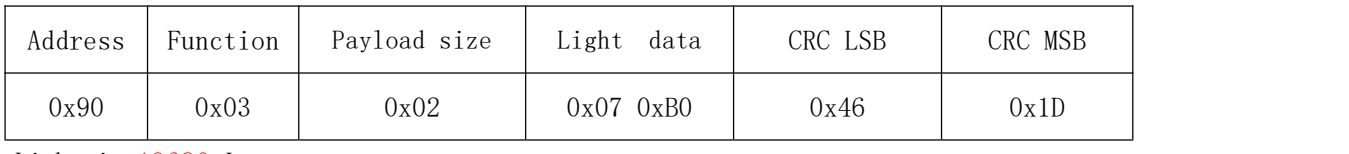

Light is 19680 Lux.

Example2: Read light, UVI, temperature, humidity, wind speed, gust speed, wind direction and rainfall. Inquiry:

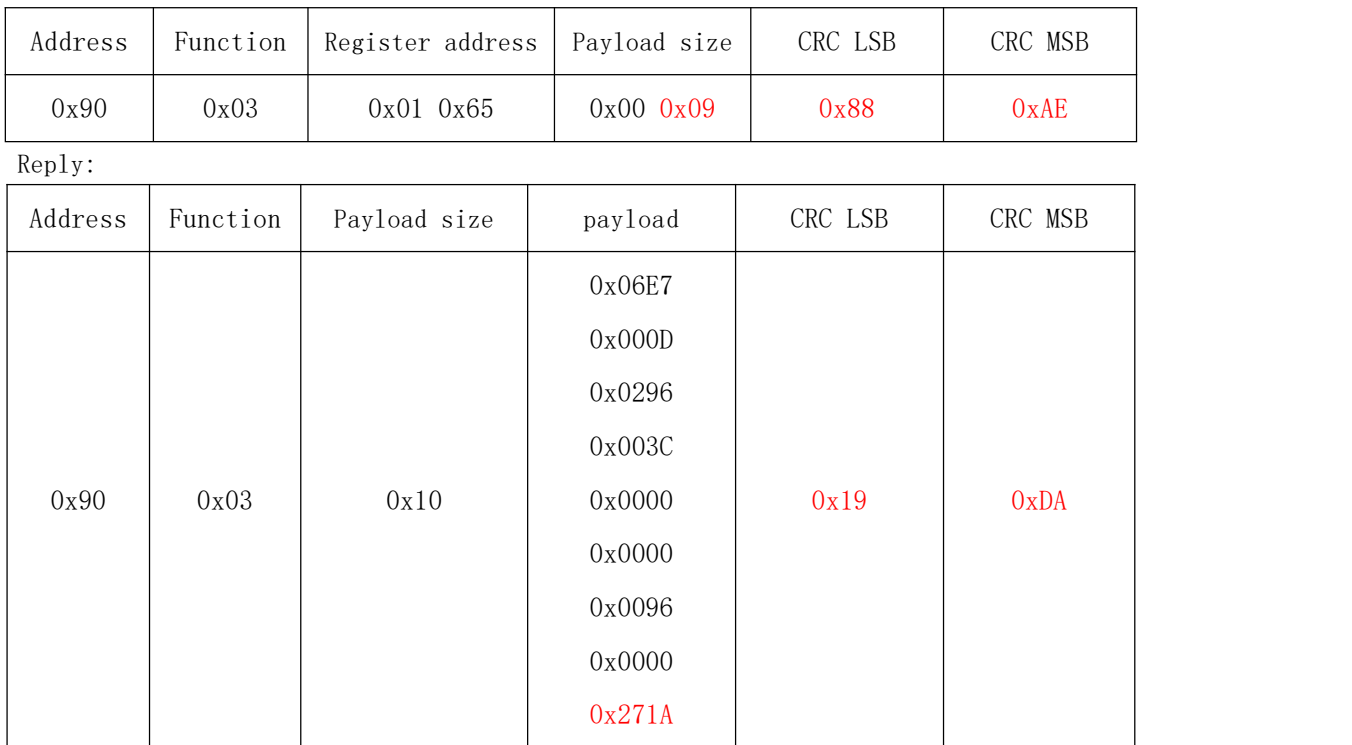

Data:

Light= 17670 Lux UVI=  $1.3$ Temperature= 26.2℃ Humidity= 60% Wind speed= 0 m/s Gust speed=  $0 \text{ m/s}$ Wind direction= 150° Rinfall= 0 mm

#### ABS Pressure=1001.0 hPa

Example 3: Change to 4800 Baud Rate.

Inquiry:

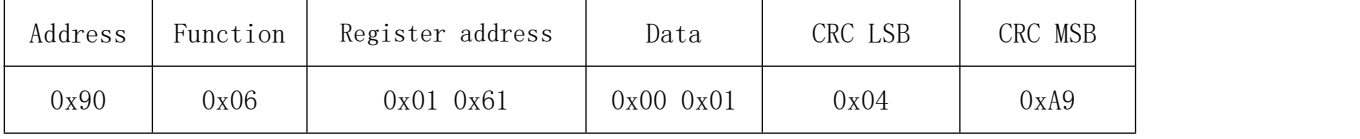

Reply:

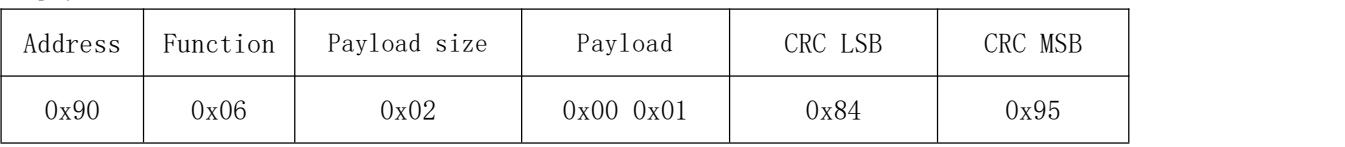

Example 4: Change device to 0x34.

Inquiry:

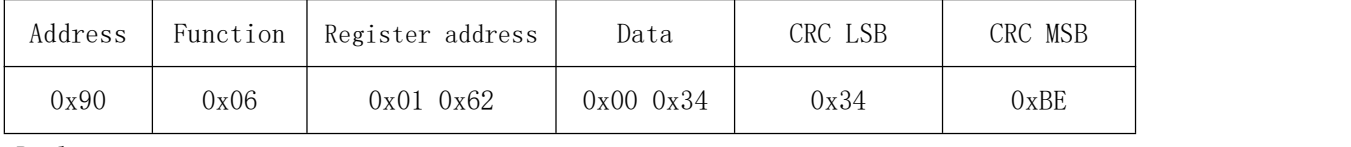

Reply:

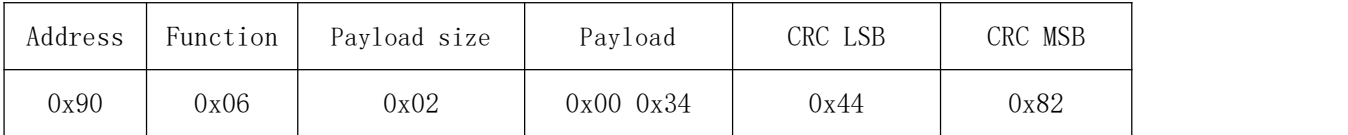

# <span id="page-7-0"></span>1.4.2 Special

In case setting has been messed up. This is the command to check for status. Host Inquiry:

| Prefix   | Read/wr bps             | Device address             | CRC LSB | CRC MSB |
|----------|-------------------------|----------------------------|---------|---------|
| 3 bytes  | 1 byte                  | 1 byte                     | 1 byte  | 1 byte  |
| fixed:   | $0:\text{read }bps$     | $0:$ read device           |         |         |
| 0xFDFDFD | 1:set to bps $4800$     | address                    |         |         |
|          | $2:set$ to bps $9600$   | $1^{\sim}252$ : set device |         |         |
|          | $3:set$ to bps $19200$  | address to                 |         |         |
|          | $4:set$ to bps $115200$ |                            |         |         |
|          |                         |                            |         |         |

Slave Reply:

| Prefix             | bps           | Device address | CRC LSB | CRC MSB |
|--------------------|---------------|----------------|---------|---------|
| 3 bytes            | 1 byte        | 1 byte         | 1 byte  | 1 byte  |
| fixed:<br>0xFDFDFD | 1: bps 4800   |                |         |         |
|                    | 2: bps 9600   |                |         |         |
|                    | 3: bps 19200  |                |         |         |
|                    | 4: bps 115200 |                |         |         |

Example 5: read baud rate and device address.

#### Inquiry:

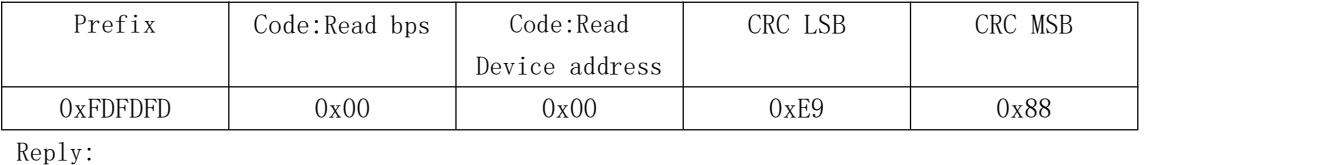

 $0xFDFDFD$   $0x01$   $0x90$   $0xE8$   $0x74$ 

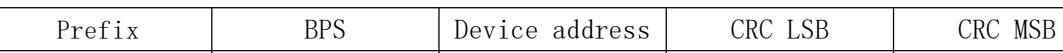

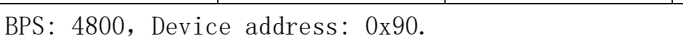

#### Example 6: Set BPS to 9600.

Inquiry:

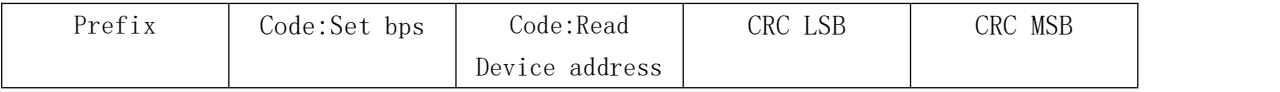

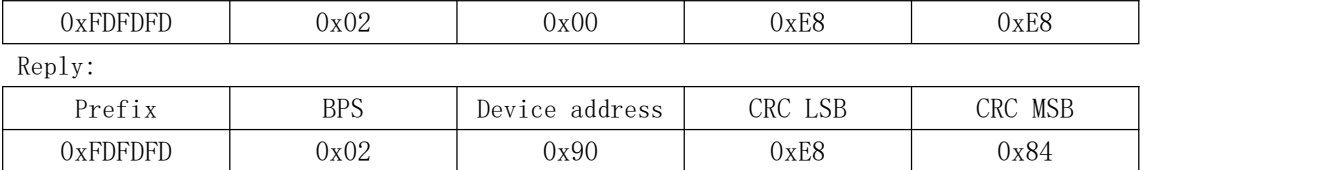

Set to 9600 BPS, and read device address as 0x90.

#### Example 7: Set device address to 0x01.

Inquiry:

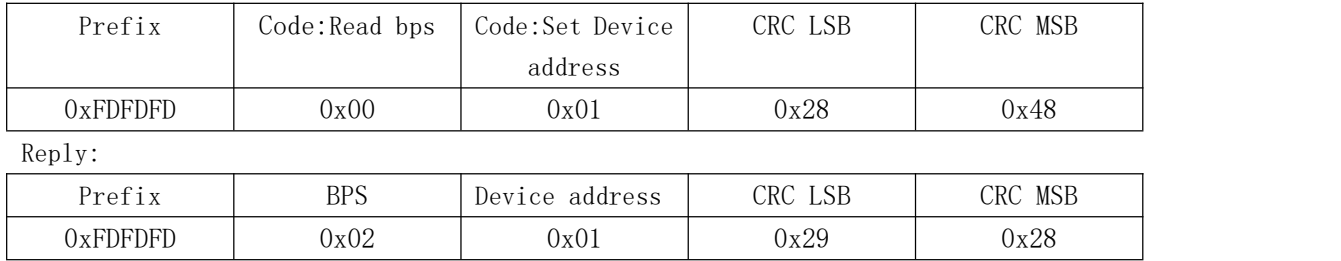

Set device address to  $0x01$ , read data rate as 9600.

### <span id="page-8-0"></span>1.5 Error code

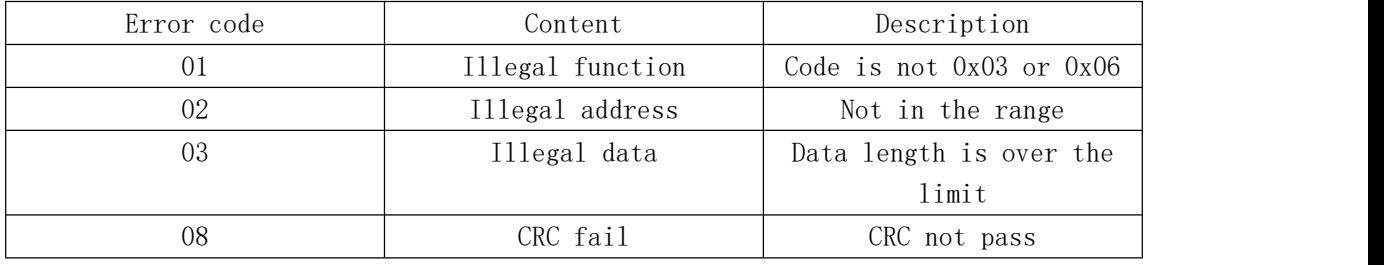

Reply to error code should add function code 0x80. example.

Example 8: Reply

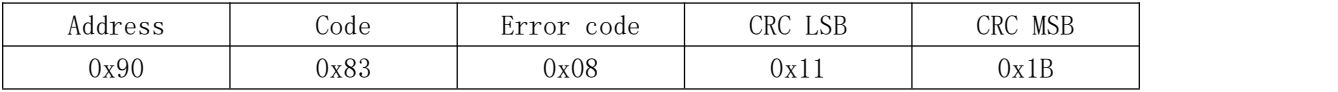

### 2.Wiring

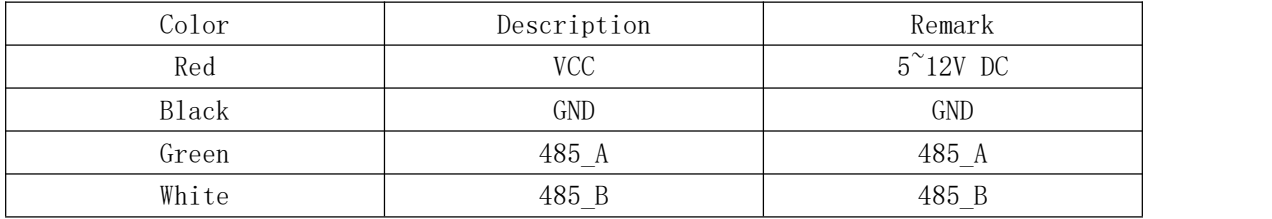

### 3.Default

3.1 Slave device address default: 0x90.

# Appendix:

```
1. CRC tool
```
格西 CRC 计算工具 is for CRC calculation use.

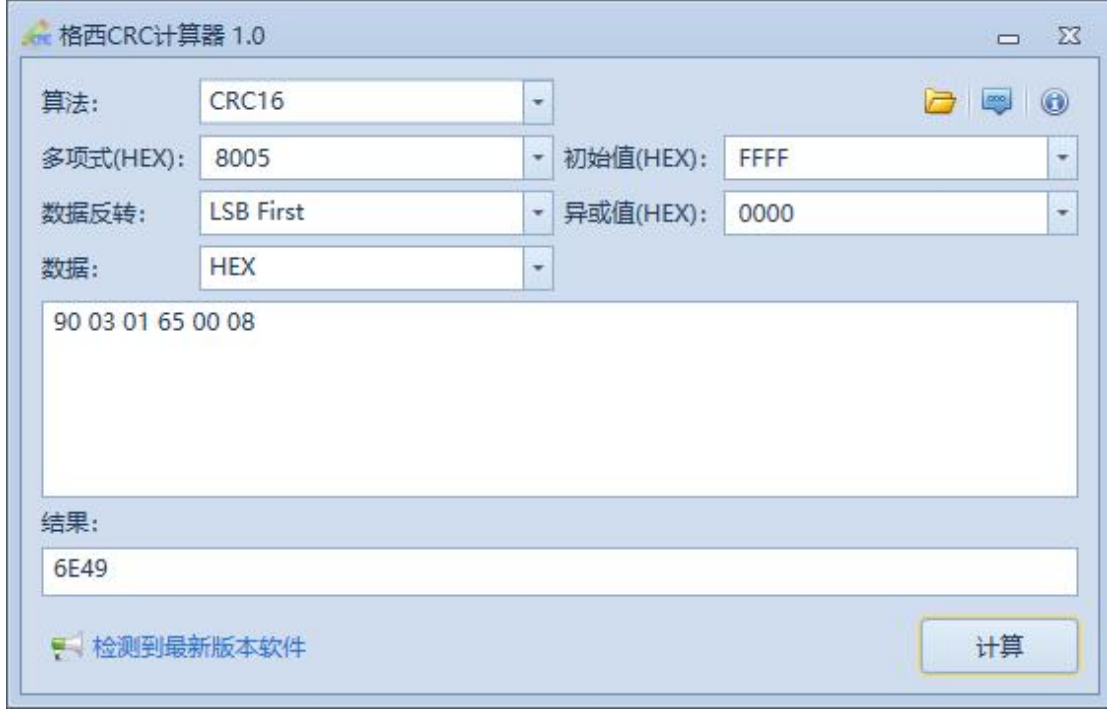

2. Ecowitt ModbusRTU PC software

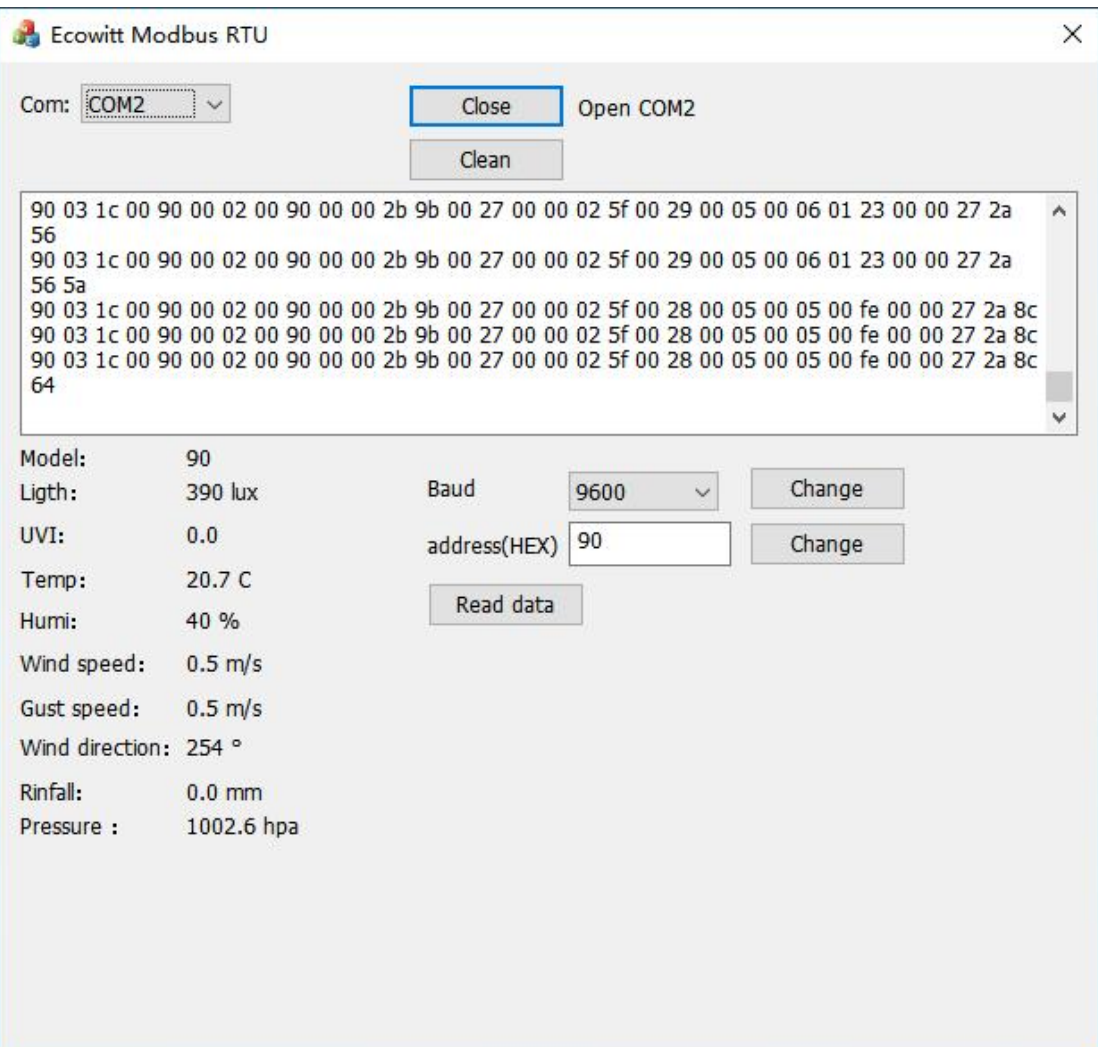